# **SENACS 2023 TUTORIEL STRUCTURES**

Système d'Échanges National des Centres Sociaux

### Connexion

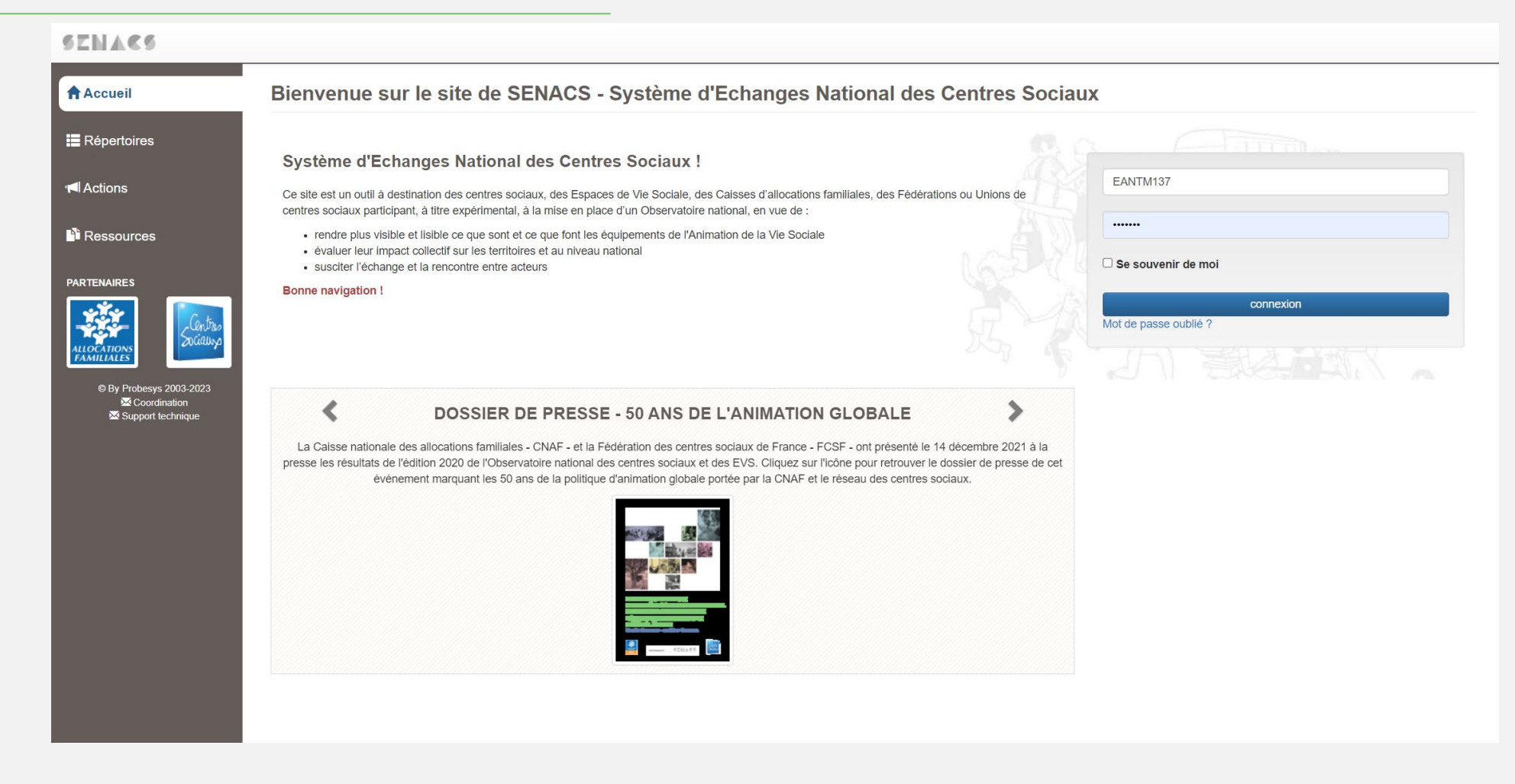

- Un identifiant personnel composé de 5 lettres et 3 chiffres.
- Un mot de passe unique pour toutes les structures : **Senacs2022**

# Accueil

#### SENACS nvenue sur le site de SENACS - Système d'Echanges National des Centres Sociaux **A** Accueil NACS est un outil d'observation qui permet de mettre en avant les actions et projets des centres sociaux et espaces de vie sociale. En tant que stème d'échanges, il facilite le partage d'informations pour les structures et les référents des réseaux dans le but de promouvoir les actions et les **O** Ma fiche d'identité bjets des centres sociaux et des espaces de vie sociale principe de SENACS Ma fiche synthetique aque année, les centres sociaux et les espaces de vie sociale sont invités à remplir une enquête nationale qui porte sur leur fonctionnement et leurs données ainsi recueillies permettent **E** Répertoires Pour chaque structure de · Éditer une fiche synthétique sur l'année écoulée et les années précédentes . Avoir accès aux fiches actions des autres structures « Accéder aux ressources présentes sur le site (plaquettes de communication locales et nationales, répertoire des structures) Pour les référents départementaux et régionaux de « Accéder à l'ensemble des données consolidées à l'échelle de leur territoire **Actions** « Extraire des données d'analyses selon un ensemble de critères (types de structures, territoire d'intervention, mode de gestion, modalités d'intervention • Produire des analyses approfondies par public et par actions » Accéder aux ressources de communication locales et nationales **N** Ressources **CENTRES SOCIAUX : LES CHIFFRES NATIONAUX** es chiffres présentés sont le résultat des enquêtes réalisées au printemps 2022 auprès des 2300 centres sociaux qui agissent sur l'ensemble du territoire métropolitain et l'outre-mer. Ils rendent compte de l'organisation et des actions développées par ces structures auprès des habitants et sur les territoires, à travers différentes thématiques  $\mathbf{\mathfrak{C}}$  Enquêtes  $\mathfrak{o}$ telles que : l'engagement bénévole et la vitalité démocratique, les activités, les projets et la participation des habitants ou encore les partenariats. **PARTENAIRES**

### • **Ma fiche d'identité**

• Vos informations structurelles

### • **Ma fiche synthétique**

• Une fiche communicante qui reprend des infos de la fiche d'identité et de l'enquête pour votre structure

### • **Répertoires**

• Répertoires des CS et EVS pour toute la France

### • **Actions**

• Répertoire des fiches actions complétées par les structures

#### • **Ressources**

• Publications nationales et locales et guides / tutoriels

### • **Enquêtes**

• Accès à l'enquête en cours et au récapitulatif des anciennes enquêtes

# Ma fiche d'identité

#### **SENACS**

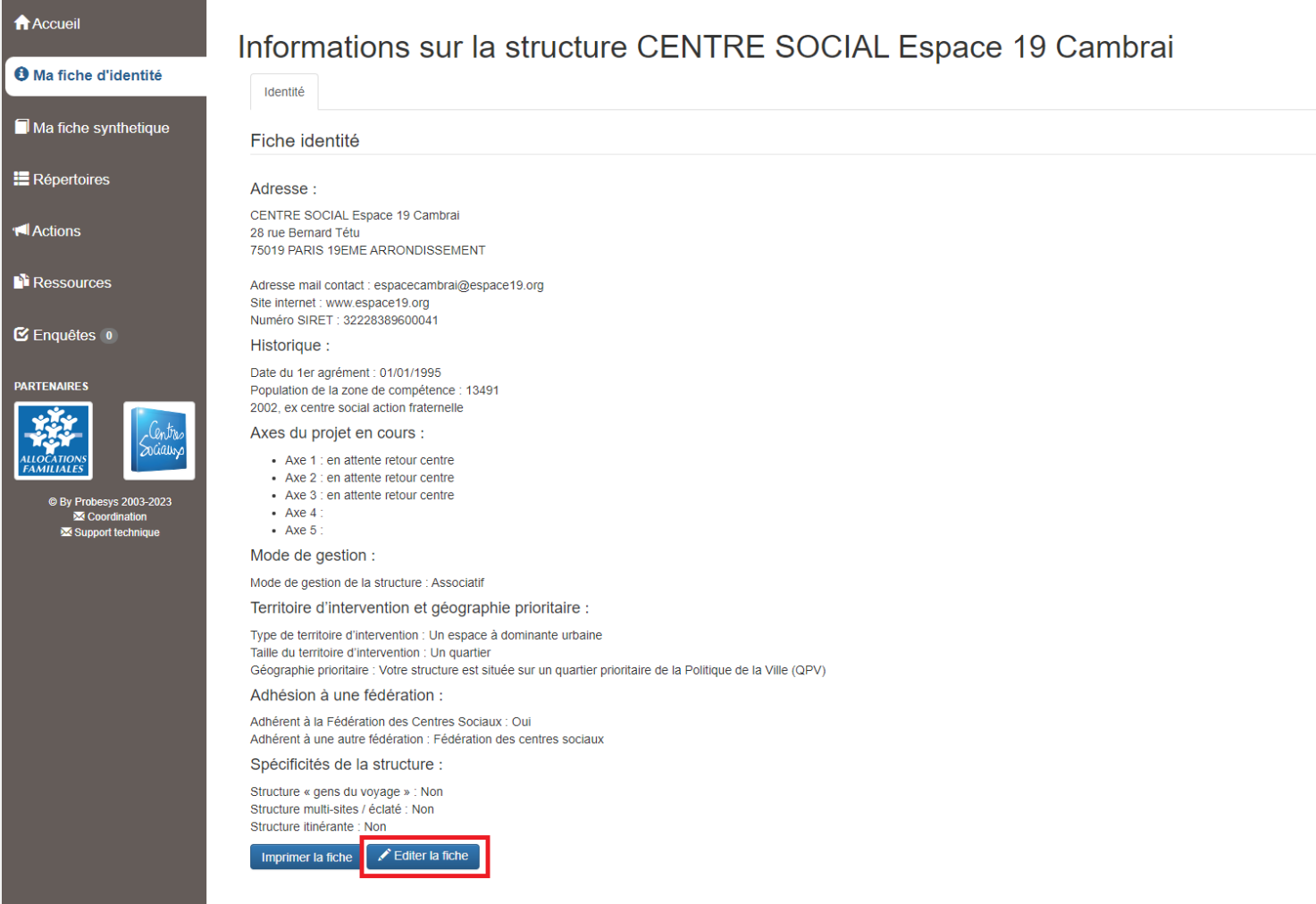

#### • Un onglet unique qui reprend **toutes les informations que vous avez complétées**  :

- Adresse et contact
- Historique
- Axes du projet social
- Mode de gestion
- Territoire d'intervention et géographie prioritaire
- Adhésion à une fédération
- Autres caractéristiques

# Ma fiche d'identité

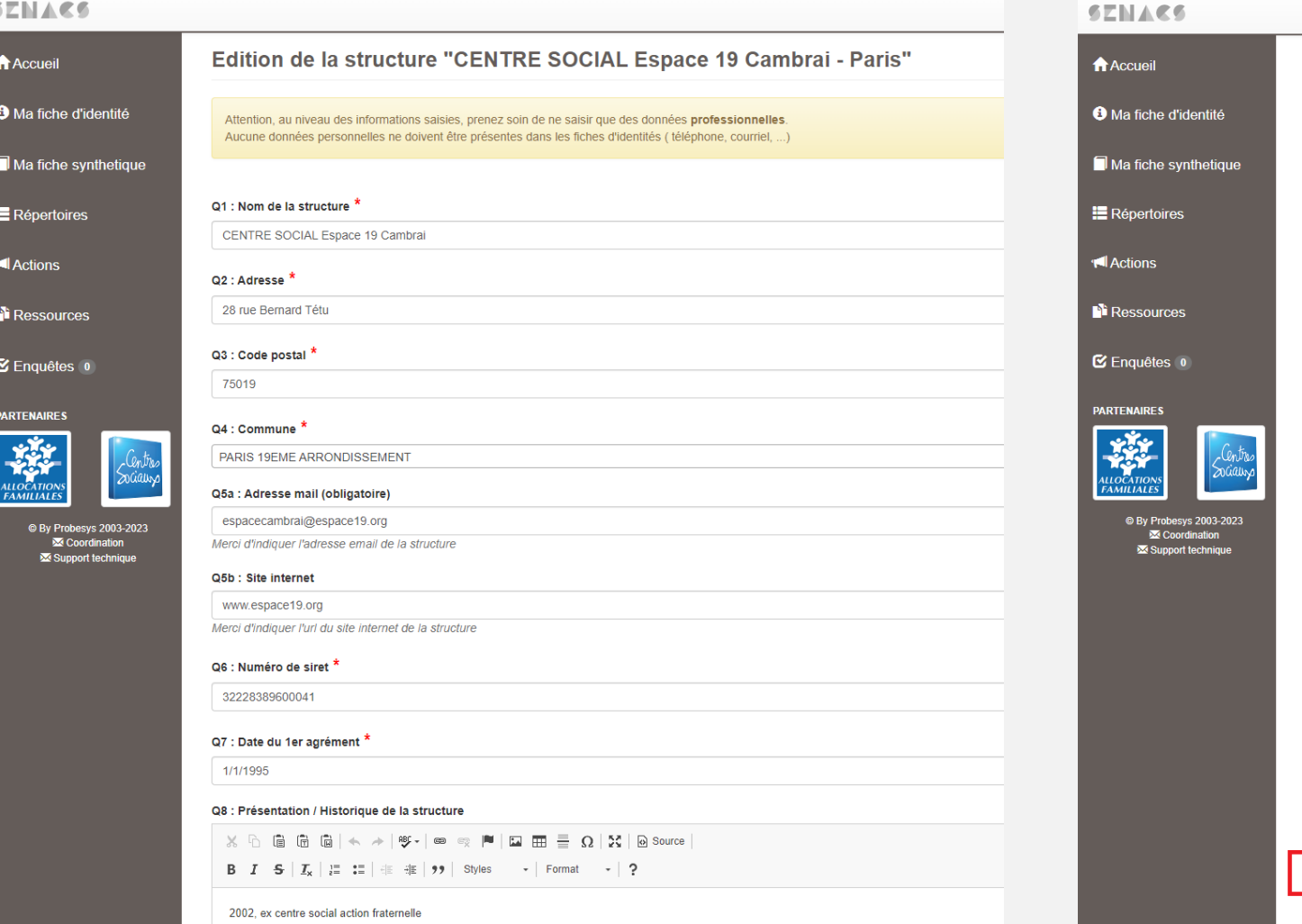

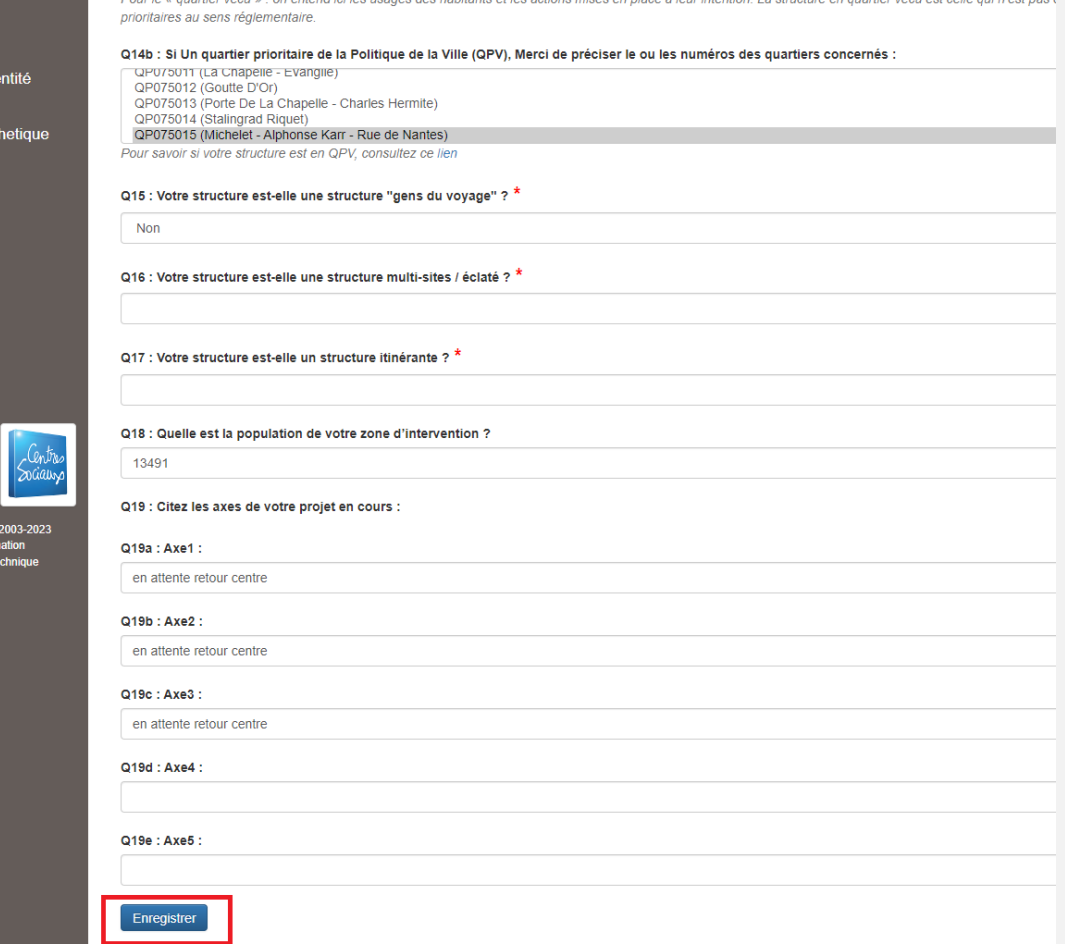

• **Tous les principaux champs doivent être complétés pour pouvoir enregistrer les modifications**

# Ma fiche synthétique

#### **A** Accueil

#### **O** Ma fiche d'identité

- Ma fiche synthetique
- **E** Répertoires
- **I** Actions
- **T** Ressources
- C Enquêtes 0

#### **PARTENAIRES**

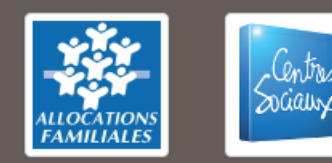

@ By Probesys 2003-2023 **M** Coordination Support technique

- Cliquer sur l'onglet « Ma fiche synthétique » **déclenche automatiquement le téléchargement**  de la fiche synthétique de votre structure
- Les indicateurs présents dans cette fiche s'appuient sur :
- **Quelques items de la fiche d'identité**  (mode de gestion, territoire, géographie prioritaire)
- Des **éléments renseignés par votre structure dans la campagne nationale** en cours (ou sur la dernière campagne si la campagne est terminée)
- Les indicateurs de l'enquête nationale utilisés pour la fiche synthétique sont spécifiés au moment de la complétude du questionnaire

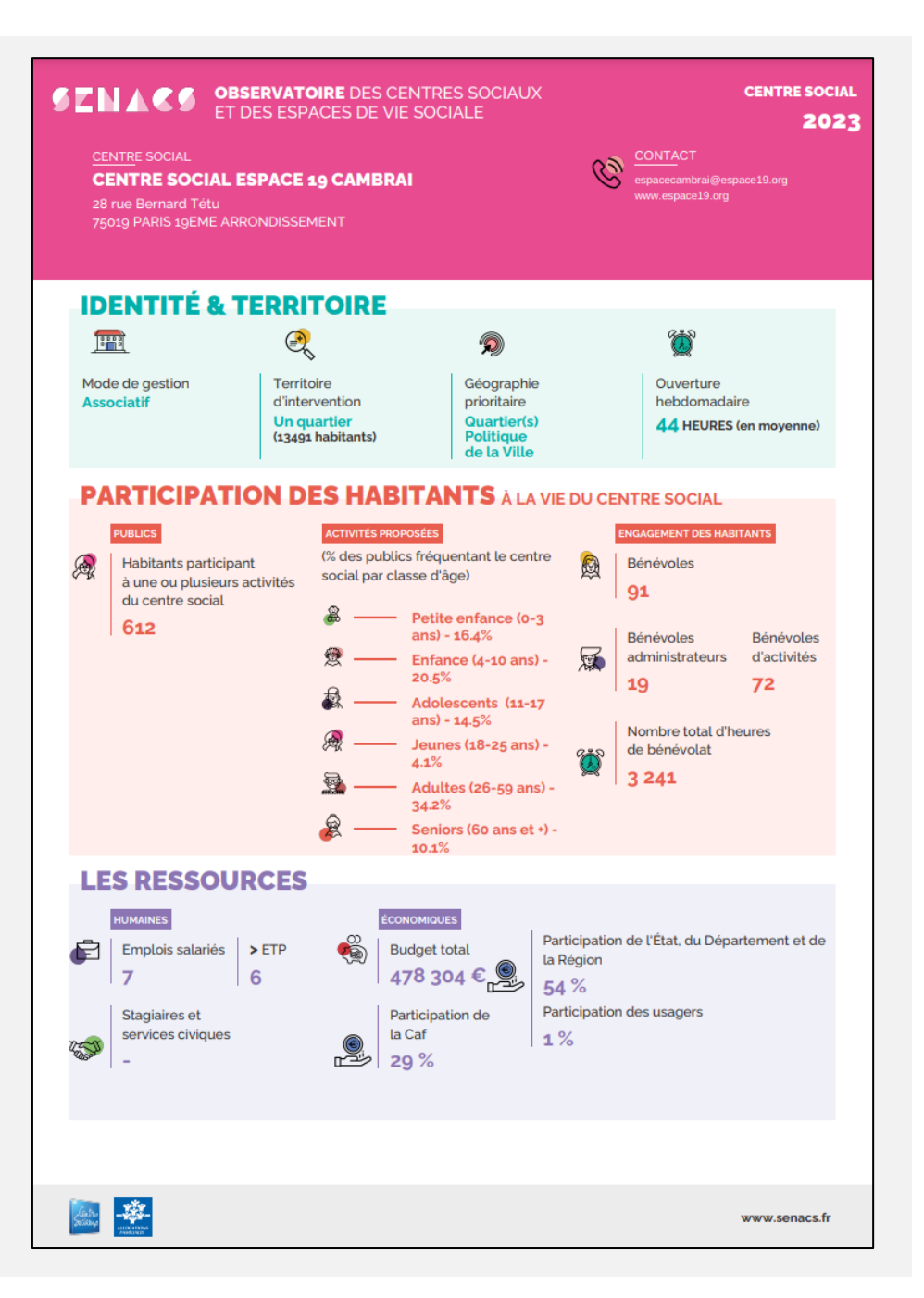

### Répertoire

#### **STNACE**

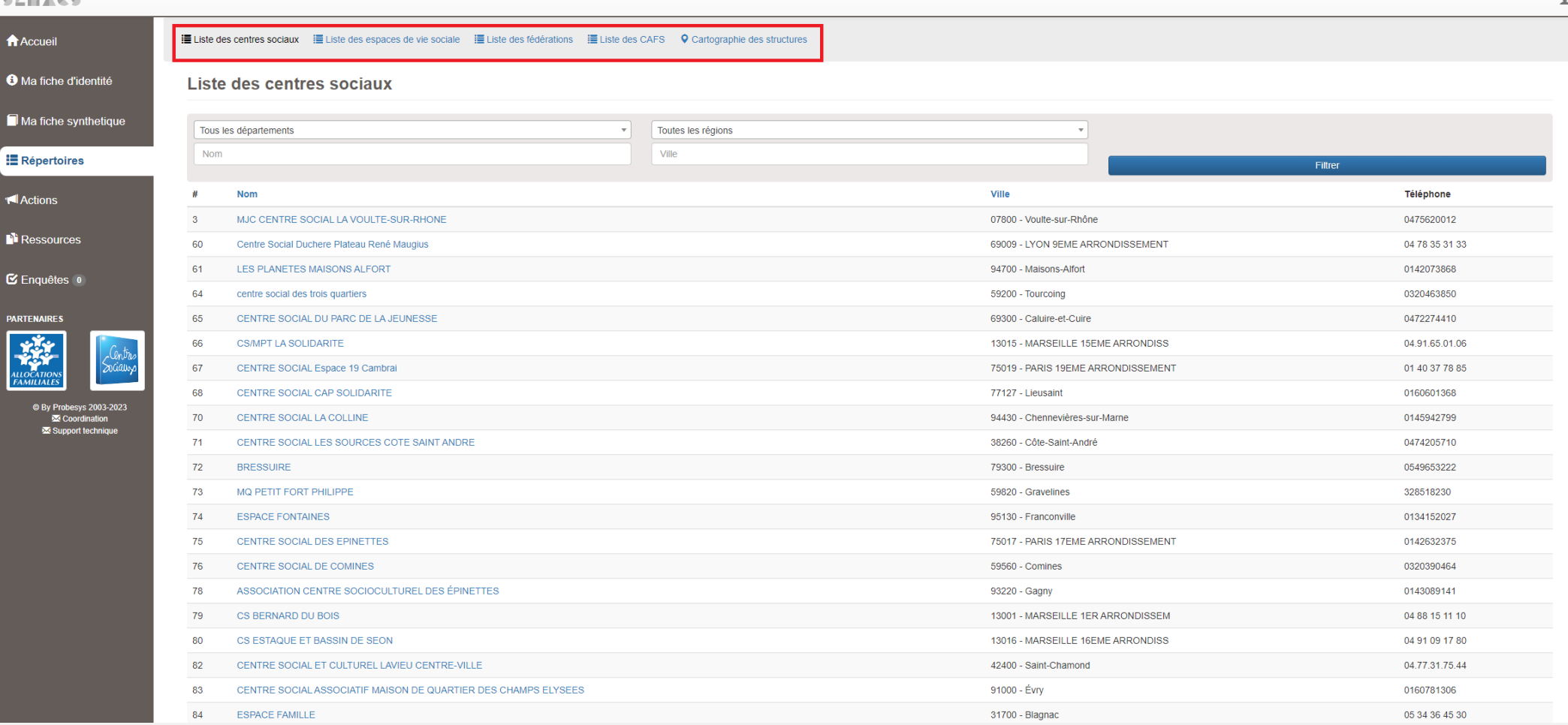

• Vous pouvez retrouver dans l'onglet « Répertoire » les éléments des fiches d'identité de tous les CS et EVS de France, mais également les contacts des Fédérations et des Caf.

# Actions

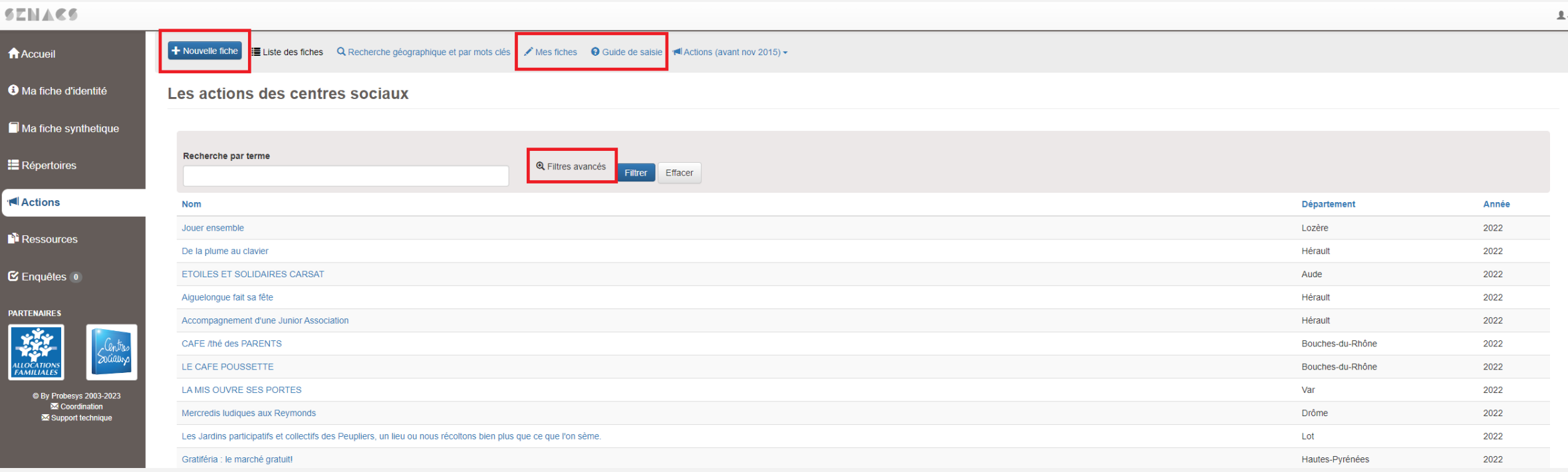

- Vous pouvez retrouver dans l'onglet « Actions » **les fiches actions complétées par l'ensemble des structures**. Des filtres sont à disposition pour faciliter votre recherche.
- Vous pouvez à tout moment **créer une ou plusieurs fiches actions pour votre structure**, qui sera visible par l'ensemble des structures également. Une page spécifique vous permet de voir vos fiches actions.
- L'onglet Actions est amené à **évoluer** dans les prochains mois vers une **formule simplifiée**, notamment pour la création de nouvelles fiches actions.

# Actions

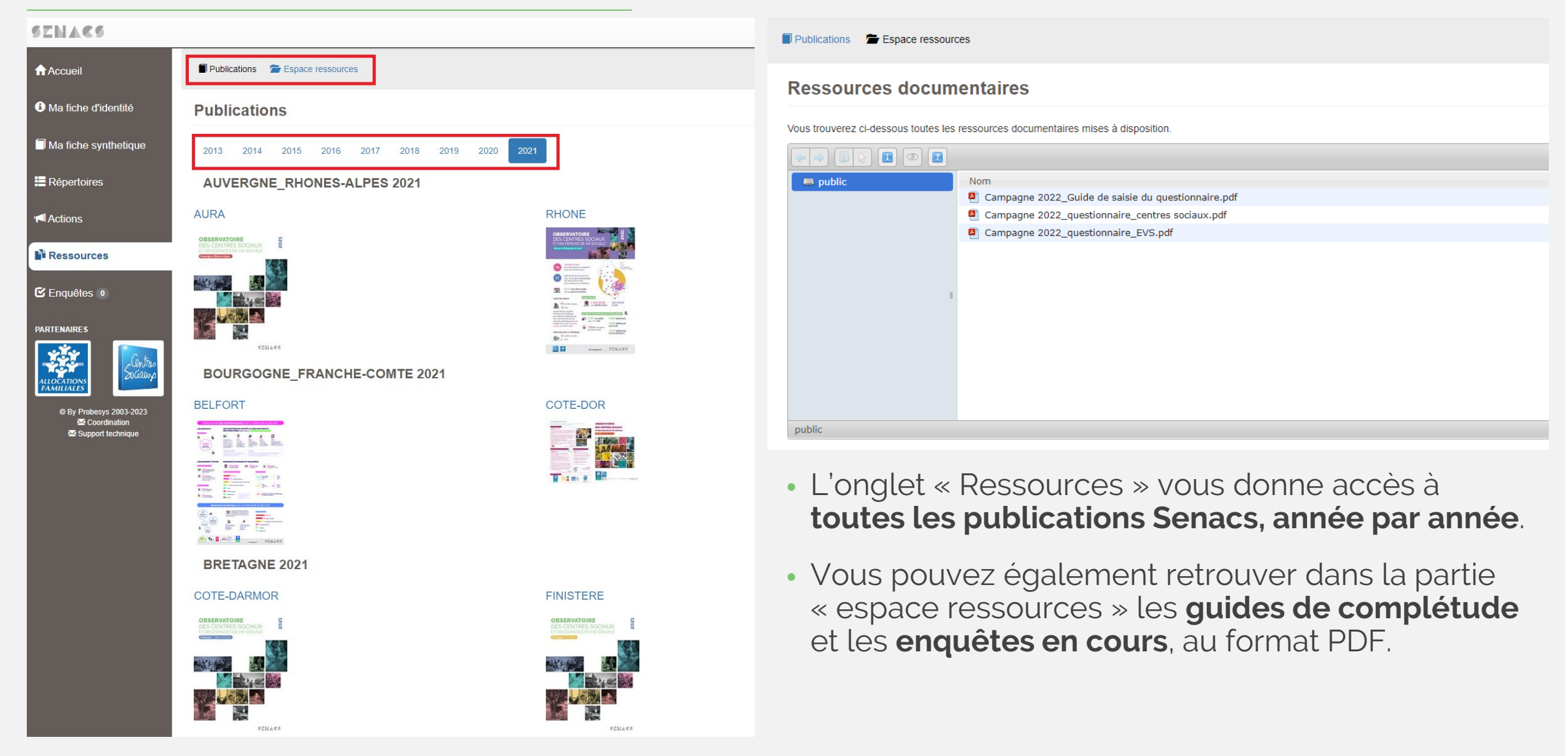

# Enquête

#### **SENACS**  $\mathbf{Q}$ Liste des enquêtes actives **A** Accueil **O** Ma fiche d'identité Intitulé Etat **Actions**  $\boldsymbol{\#}$ **Description** Ma fiche synthetique Questionnaire NATIONAL SENACS 2022 (sur données 2021) 2022 Enquête NATIONAL SENACS sur données 2021 666861 ← Envoyée le 2022-06-13 18:21 Veuillez compléter 1 QUESTIONNAIRE PAR AGREMENT omparer mes réj **E** Répertoires **I**Actions **Ressources** <br />
Masquer les anciennes enquêtes Liste des anciennes enquêtes  $C$  Enquêtes  $O$ Intitulé **Description** Etat **Actions** # **PARTENAIRES** Questionnaire NATIONAL SENACS 2021 (sur données 2020) Télécharger mes répons Veuillez compléter 1 QUESTIONNAIRE PAR AGREMENT 945397 2021 Enquête NATIONAL SENACS sur données 2020 ← Envoyée le 2021-06-16 15:44 mparer mes répons **C By Probesys 2003-2023** Questionnaire **NATIONAL SENACS 2020** (sur données 2019) **X** Coordination 834627 2020 Enquête NATIONAL SENACS sur données 2019 ← Envoyée le 2020-06-04 13:19 Veuillez compléter 1 QUESTIONNAIRE PAR AGREMENT Support technique Télécharger mes réponse

- L'onglet « Enquêtes » vous permet **d'accéder au remplissage de l'enquête en cours**, si la campagne de complétude est en cours.
- Lorsque vous avez terminé de compléter l'enquête, vous pouvez **télécharger les éléments renseignés**  au format Excel en cliquant sur « Télécharger mes réponses ». Ce document reprend l'ensemble de vos résultats pour l'enquête en cours, dans une logique de document de travail, non communicant.

### Extraction de vos résultats

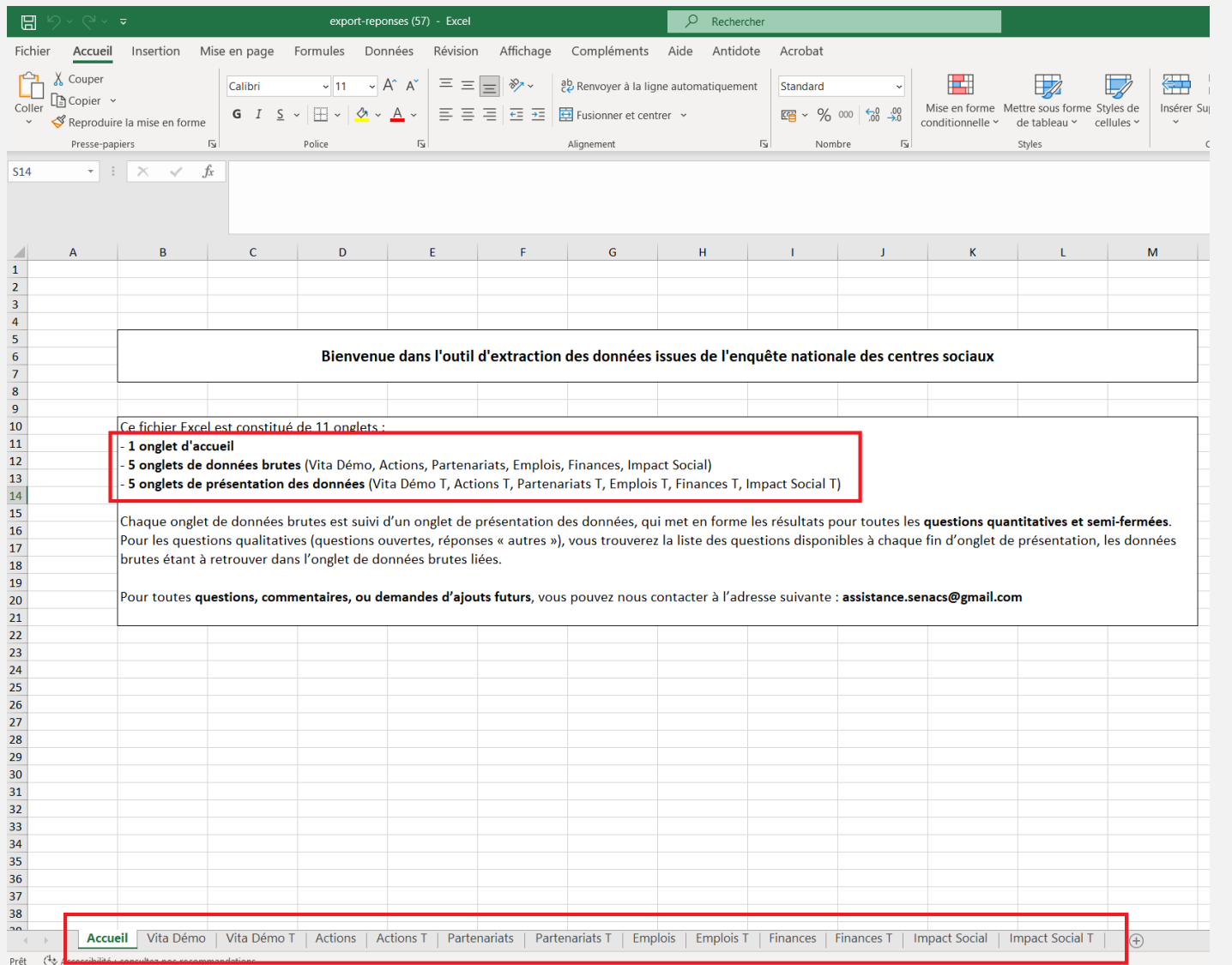

#### • L'Excel téléchargé comporte **11 onglets pour les CS et 3 onglets pour les EVS.**

- En plus de l'onglet Accueil :
	- 5 onglets de données brutes qui reprennent dans un format peu exploitable les informations que vous avez complétées
	- 5 onglets de présentation des données, un par onglet de données brutes qui **présentent via des tableaux et de manière exhaustive les données complétées durant l'enquête**

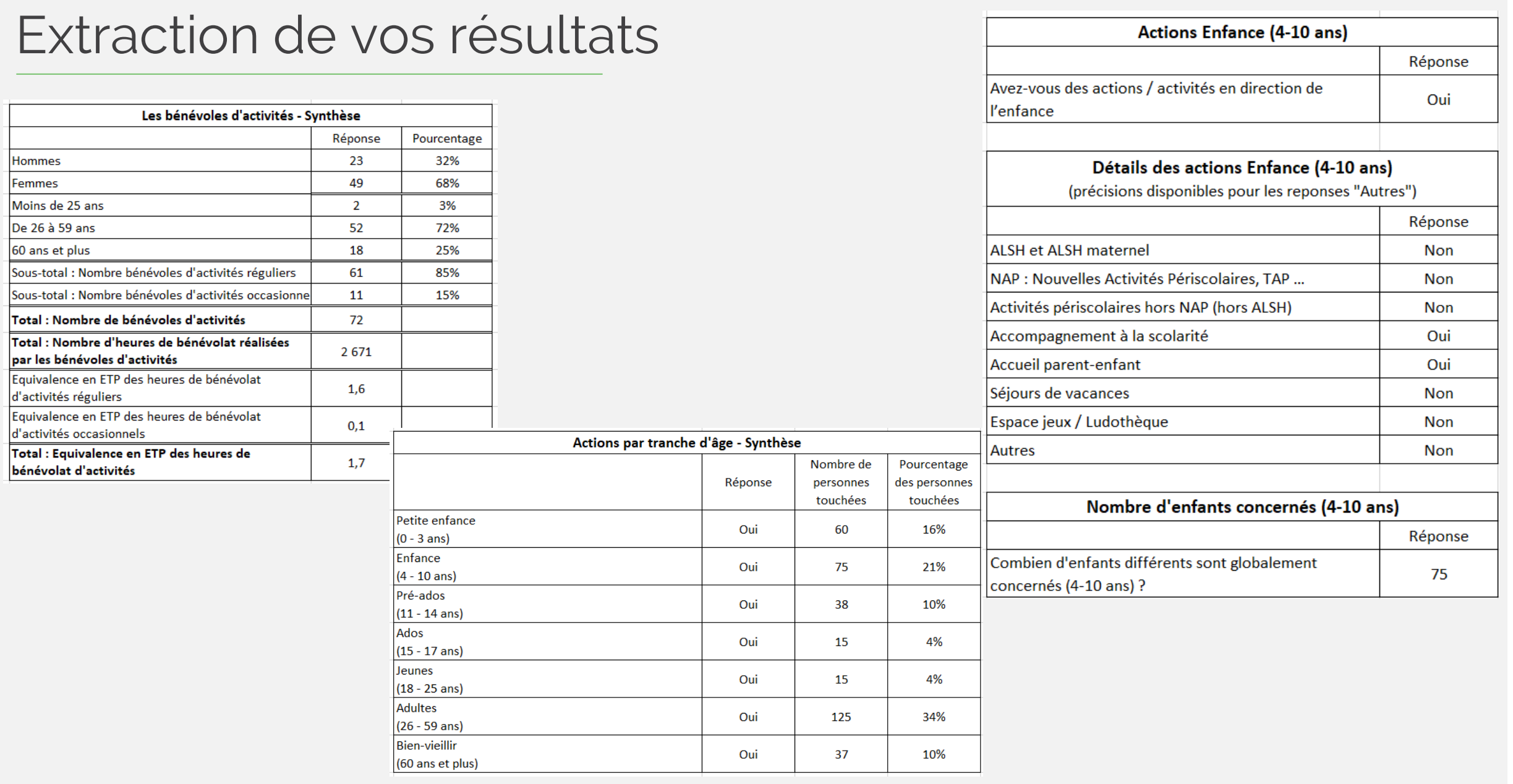

# Autres éléments

- Si vous avez perdu votre identifiant de connexion :
	- Vos référents locaux peuvent à tout moment accéder aux identifiants de connexion des structures de son territoire.
	- Le mot de passe est toujours Senacs2022 et ne peut pas être modifié.
- Si vous avez un problème technique, vous pouvez, selon la nature du problème :
	- Vous référer à ce tutoriel
	- Contacter vos référents locaux
	- Contacter le support technique de Senacs en cliquant sur notre boite mail depuis n'importe quel page du site. N'hésitez pas à mettre vos référents locaux en copie pour simplifier les futurs échanges.

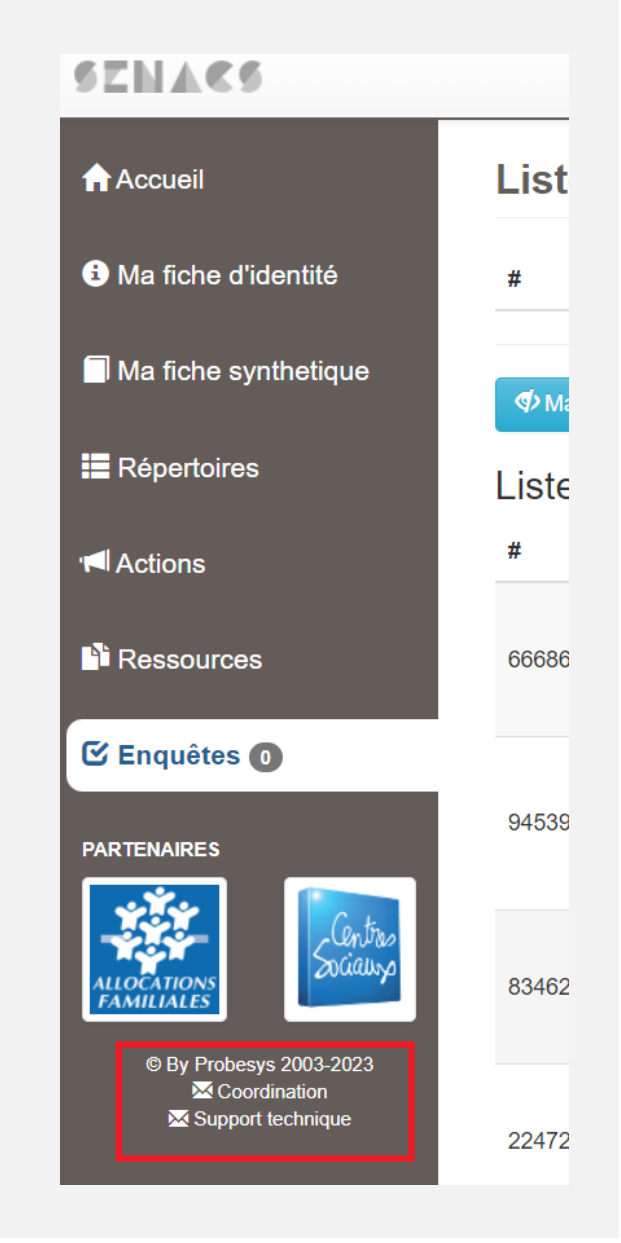